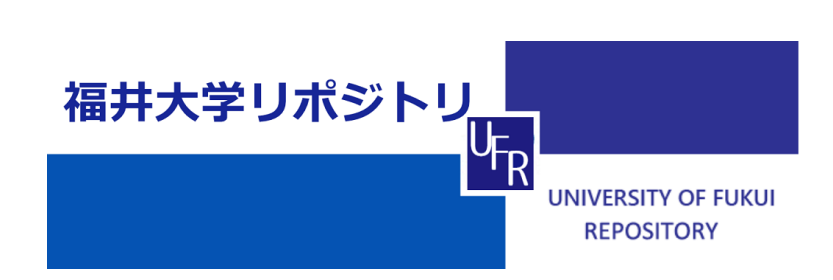

# 3D-CADの基礎学習及び3Dプリンタを用いた造形と その精度考察

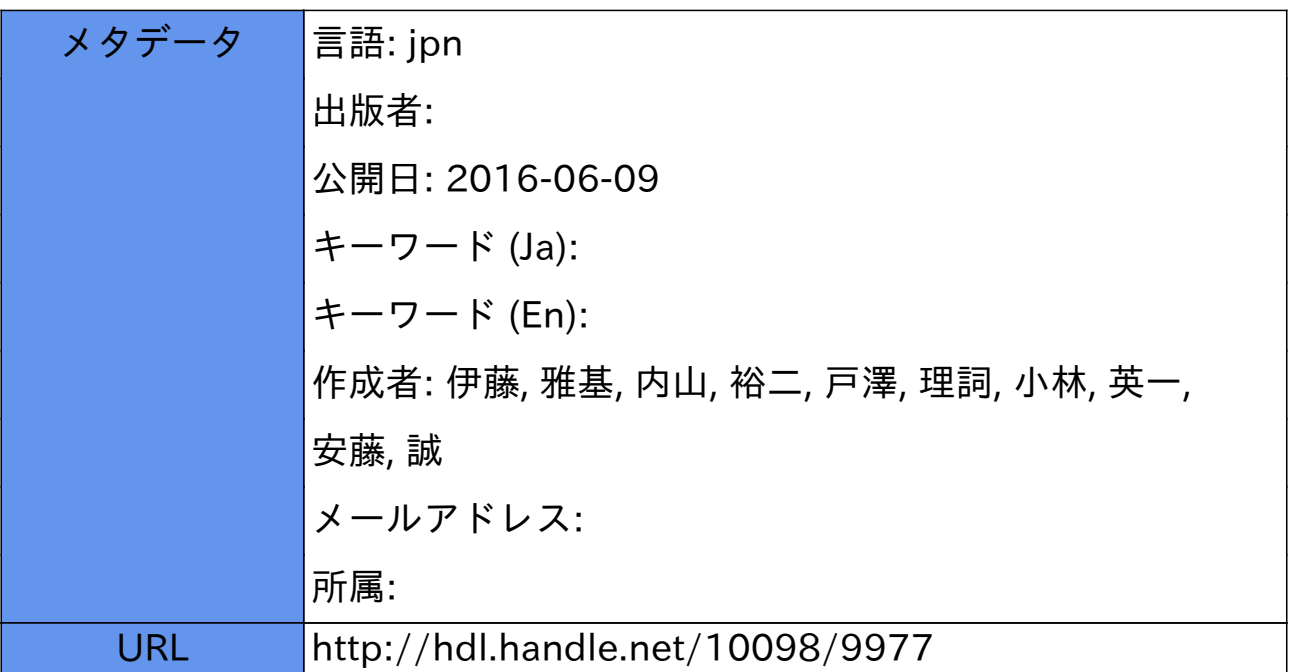

# 3D-CAD の基礎学習及び 3D プリンタを用いた造形とその精度考察

伊藤 雅基\*\* 内山 裕二\* 戸澤 理詞\*\* 小林 英一\*\*\* 安藤 誠\*\*

# 1. はじめに

これまで、製造業や建設業等ものづくりの現 場では、金型を用いた成形や、工作機械による 切削等の方法で造形が行われてきており、これ らの方法は、量産が可能、多種多様な形状が作 り出せるといった点から、現在でも広く用いら れている. 一方で近年,開発期間の短縮や開発· 試作コストの削減、業務の効率化等の利点があ る 3D プリンタが注目されており、多様な製品 が開発されている. このような 3D 造形技術の 進展に伴い, 3D-CAD による設計や, 3D プリン タによる試作技術に対する需要が高まってきて おり、今後の業務で求められる場面が多くなる と考えられる. そこで今回, 3D-CAD, 3Dプリ ンタを用いた業務の需要を見据え,3Dデータを 作るために必要な基本操作や 3D プリンタの操 作技術を修得し、大学の研究教育事業に幅広く 活かすことを目的として研修を行った.

#### 2. 研修内容

# 2.1 SolidWorks について

SolidWorks とは、設計の中核を支える機械系 3次元 CAD ツールである.

3次元 CAD とは, 仮想の3次元空間上に, 「縦」 「横」「奥行き」のある立体的な形状を作ってい くツールのことであり、形状が立体的に検証で きるという優れた特徴を持っている.

SolidWorks の特徴としては、形状を作る過程が 履歴として残る履歴型であること, 履歴をさか のぼり寸法を変更することで形状を変えること ができるパラメトリック機能, 「部品」「アセン ブリ」「図面」の3種類のドキュメントを扱うこ と、ドキュメントが互いに関係を持っている双 方向完全連想性などがあり、豊富な機能と使い やすい操作性で、図面を短時間で作成したり, 簡単に設計変更したりすることができる.

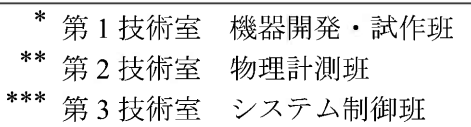

#### 2.2 研修の流れ

本研修は週1回2時間程度, 先端科学技術育 成センターで行った. SolidWorks によるモデル の設計は第二ゼミ室で, 3D プリンタによるモデ ルの造形は精密加工実験室で行った. また, 試 験片の引張試験は構造実験室で行った. 本研修 の日程を表 2.1 に示す.

表 2.1 研修日程

| 実施日         | 研修内容                     |
|-------------|--------------------------|
| 7/28        | 研修内容打合せ                  |
| 8/4         | SolidWorks の基本操作学習       |
| 8/25,9/1    | SolisWorks によるモデルの設計 (1) |
| 9/8,9/15    | SolisWorks によるモデルの設計 (2) |
| 9/25,10/6   | SolisWorks によるモデルの設計 (3) |
| 10/13,10/20 | 3D プリンタによるモデルの造形(1)      |
| 10,27,11/10 | 3D プリンタによるモデルの造形(2)      |
| 11/17,11/24 | 3D プリンタによるモデルの造形(3)      |
| 12/1, 12/8  | 造形物の精度検証                 |
| 1/22        | 造形物の強度検証(引張試験)           |
| 2/5,2/12    | 発表内容、報告集原稿の検討            |

#### 2.3 3D-CAD のモデリングについて

3D-CAD のモデリングとは、単純形状(四角· 丸・スケッチ図など)から押し出し・回転・カ ットなどができるフィーチャーと呼ばれる機能 を使って、単純形状や寸法を変化させて1つの 部品を作り、作成された個々の部品を組み合わ せることによって、目的の造形物を作成するこ とである. また、作成した 3 次元モデルは、2 次元図面(正面図,平面図,側面図)への変換 も容易であり、モデリングの変更は、フィーチ ャーの過程が履歴として残すことができるため, フィーチャーや寸法を修正することにより簡単 にできる.

# 2.4 3D プリンタ及びその精度検証

今回用いた3Dプリンタは、XYZprinting社製 のダヴィンチ 2.0duo (図 2.1) である. 仕様とし ては熱溶解積層方式で,造形サイズ15×15×20cm

まで出力できる. また積層ピッチは 0.1-0.4mm で変更することができる。出力樹脂としては ABS 樹脂を使用した.

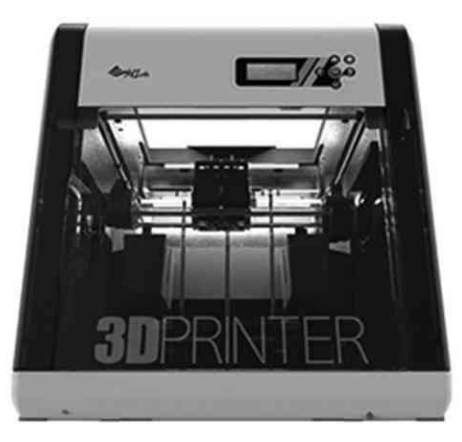

図 2.1 ダヴィンチ 2.0duo

3Dプリンタを使った製作を行う前に、どのよ うな形ならば出力することができるのか、どの 程度精度があるのか、強度的にはどうなのかと いった検証を行った.

まず,形状について, 3Dプリンタで製作を行 う場合, 3Dプリンタはモデルに対して設定した 積層ピッチ毎に ABS 樹脂を出力し積層して浩 形を行う. ここで積層する際に、形状的に斜め になっている、若しくは下が空間になっている ものがある場合にはサポートという補助材を一 緒に造形して造形物が崩れないようにする. し かし、サポートがあると取り外しや仕上げ作業 が入りきれいに仕上がりにくいため、サポート が作られないようなモデルで造形を行ったほう が良い. そこで、どの程度の角度からサポート が作られるか検証を行った。検証方法としては 直角から 10 度ごとに傾きをつけたモデルを作 製し, 3Dプリンタで製作を行う (図 2.2 参照). 検証結果としては傾き 60 度からサポートが作 られることが分かった.

次に、造形物の精度検証を行った. いくつか の丸棒と丸穴のモデルを作製し,3Dプリンタで 製作を行い、実際に製作したものの径を測定し, モデルとの比較を行った (図2.3参照). 検証結 果としては精度が悪く、形状も楕円になってし まった. そこで、3D プリンタの造形の精度はど うなのかという造形の精度検証も行った. 一辺 20mmの立方体のモデルを作製し、3Dプリンタ で同モデルから3つ製作を行い、3つの製作物 の寸法を測定し比較した (図 2.4 参照). 検証結

果は3つともほぼ誤差無しであることが分かっ た. 前述のモデルと比較すると精度が悪いこと と併せると、モデルのほうを誤差の分だけ伸縮 させれば意図した形状に近い形にすることは可 能であることが分かった.

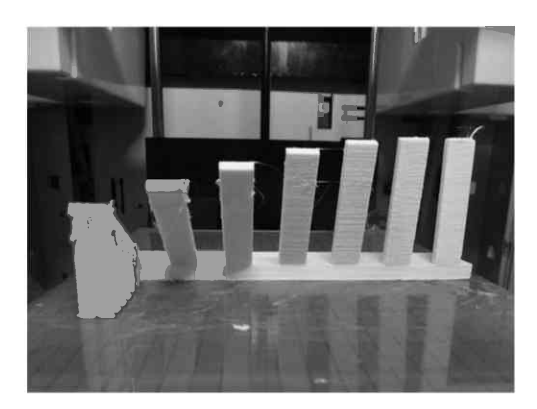

図 2.2 傾き検証

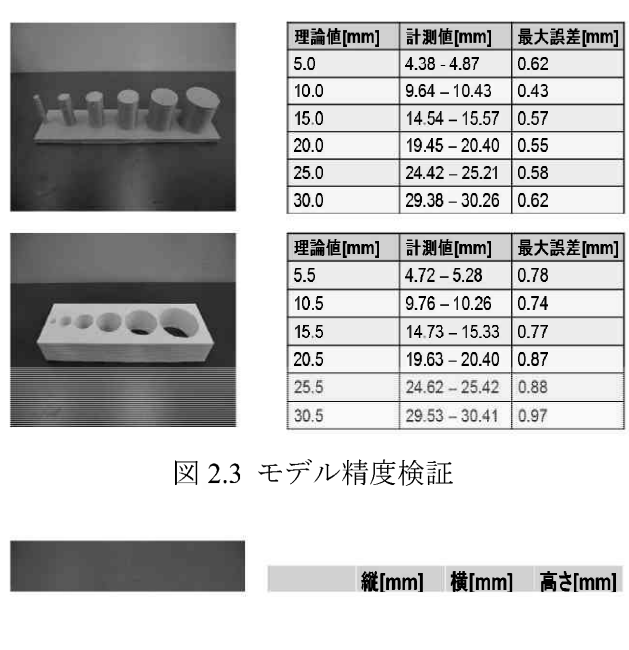

図 2.4 造形精度検証

今回使用した 3D プリンタは熱溶解積層方式 であるが、これは材料を溶かして下と接合する だけである. その為,上下方向の応力を調べ, どの程度接合できているか検証を行った.また, 3D プリンタの設定で造形物の密度も変更する ことが可能であるため、密度をいくつか変更し た際の応力も調査した. 方法として、引張試験 片のモデルを作製し,3Dプリンタで縦方向に積 層した場合,横方向に積層した場合に分ける(図

2.5 参照). また、密度の設定も10%,30%,50% と変更し、引張試験片を製作した.

引張試験にかけた結果を表 2.2 に示す. 結果を みると、横に積層した方の応力が強いことが分 かり、力が掛かるところは横向きに積層したほ うが良いと考えられる. また、縦に積層した場 合の応力をみると、横に積層した場合の半分程 度になっており、接合具合としてはそこまで強 くないことが分かる.

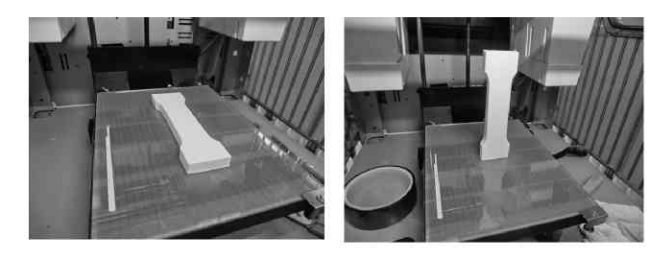

図 2.5 引張試験片 (左:横積層,右:縦積層)

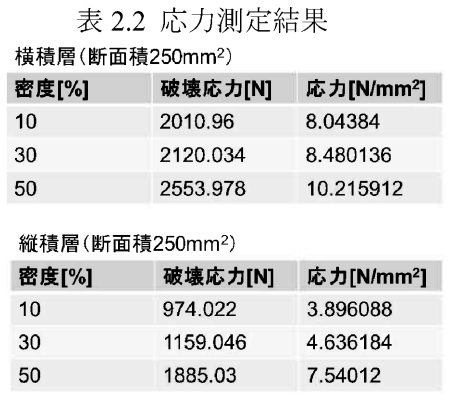

#### 2.5 3D モデリング及び模型製作

SolidWorks の基本操作を修得後、各自の専門 分野における造形物や関連部品のモデリングに 必要な3Dデータを作成し, 3Dプリンタを用い て模型製作を行った、以下に研修を通して製作 したものを紹介する.

· OR コード型スタンプ

スマートフォンの普及により, OR コードか ら情報を読み取ることが容易に出来るようにな った. そこで、ある特定の情報を広めたいとき にどこでも使えるように QR コード型スタンプ の製作を行った. 今回は福井大学の HP の OR コードと技術部のHPのORコードを製作した. モデルを図 2.6, 3D プリンタで製作したものを 図 2.7 に示す.

完成したものから OR コードが読み取ること が出来るか検証したところ、隅の四角が写って いるものは読み取ることが出来た。これは隅の 四角が位置検出の役割を担っているため、写っ ていないと OR コードがどこからどこまである のか判別することができないためであることが 分かった. それ以外の模様に関しては、QR コ ードを作成する際に誤り訂正率を3割で作成し たため、今回使用した 3D プリンタの精度でも 形が出ていれば OR コードを読み取ることが出 来た.

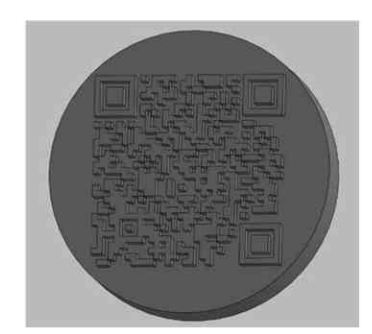

図 2.6 QR コードスタンプモデル

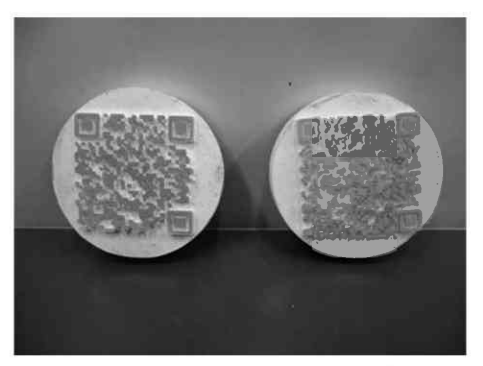

図 2.7 製作した OR コードスタンプ

• リフレクタのモデリング

派遣先研究プロジェクトにおける顕微型フォ トリフレクタンス (PR) 実験[1]では単色光を出 力するモノクロメータ (Monochromator) へ入射 する白色光源に Xe ランプを使う. これらの接 続部における光漏れを減らすリフレクタ(1)と して、また光源とモノクロメータ入射口の位置 関係を固定するためのアタッチメント(2)とし て, $(1)$ , $(2)$ 両方の機能を有する治具を SolidWorks で設計し, 3D プリンタで模型を試作した. その 評価結果を図 2.8 に示す. 現物の実測値から余 裕を 1.0mm ほど設けて設計したが, 仕上がりで は全体的に縮んでいる箇所が多く,結果として, Xe ランプとモノクロメータのどちら側にも意 図した通りに嵌合させることができなかった. 全体的に設計値よりも小さくなる中, 11(外形) だけに設計値よりも大きくなる誤差が存在する

点について、3Dプリンタ出力中に ABS 樹脂が 凝固するまでの時間、樹脂の自重による液だれ で高さ(z)方向が縮み、縦(y)方向に延びたと推測 する. 横(x)方向に小さい理由は 3D プリンタを 構成する x 軸制御モータの移動量が不足してい るのではと考える.

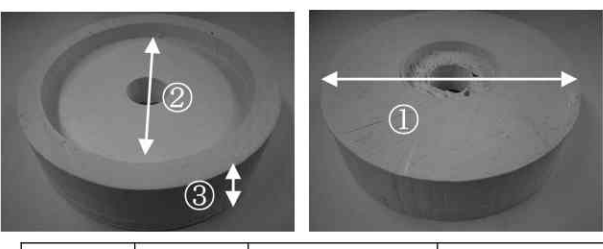

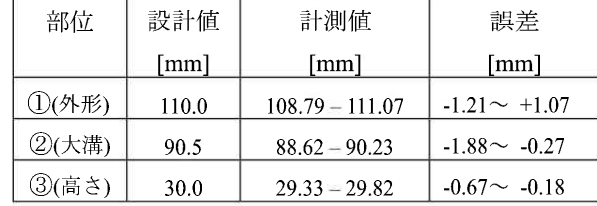

図 2.8 試作模型と評価

下の図 2.9 では上記リフレクタの設計データ を IGS 形式に変換し、マルチプラットフォーム (Linux, Windows, OS X) で利用できるオープン ソースの汎用 3D-CAD<sup>[2]</sup>である FreeCAD で設計 データを開いた画面を示す. 後述する 3D スキ ャナと同様, 3D-CAD も急速に低コスト化が進 んでおり、今後は SolidWorks や AutoCAD ら少 数の 3D-CAD に支配されない、自由な設計環境 が整っていくものと期待している.

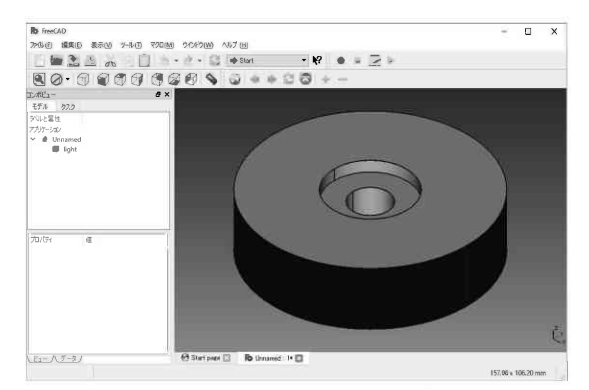

図 2.9 FreeCAD で開いた設計データ(IGS)

# 3. 3D スキャナについて

現在 3D スキャナの分野は盛んであり、簡単 に使用出来かつ安価で手に入れることができる. その為,今回の研修では3Dスキャナも購入し, 評価した. 使用した 3D スキャナは XYZprinting 社製のハンドヘルド 3D スキャナ(図 3.1)である. 仕様としては、スキャンサイズが 60×60×30cm

であり、スキャン精度は x/v/z 分解能がサイズ 50cm に対し 1.5mm となっている.

実際に評価した対象とスキャンした結果を図 3.2に示す. 結果としては、形状は輪郭を捉えよ うとしてはいるが、細かい凹凸部分はまだまだ 実物どおりというわけにはいかないというのが 現状であった. しかし, 3D スキャナの分野はま だ発展途上にあり、将来的にはより良いものが 出てくるのではないかと考える。そのようにな れば、モデルを作らずとも 3D スキャナを使う ことにより. すぐに 3D プリンタで製作するこ とが可能になると考える.

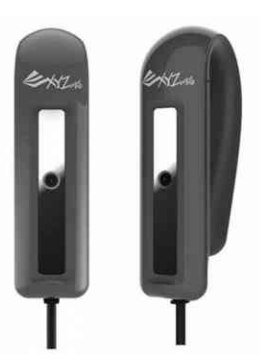

図 3.1 ハンドヘルドスキャナ

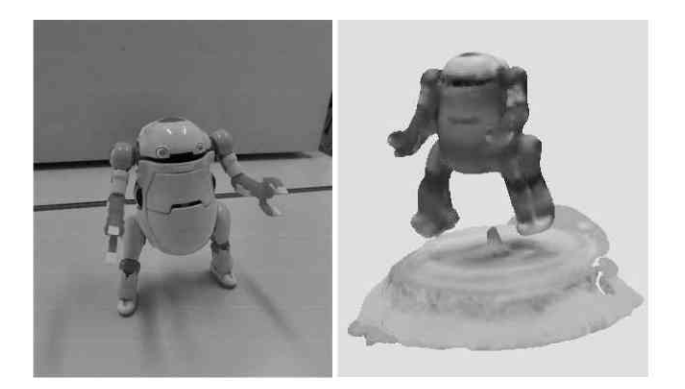

図3.2 左:モデル,右:スキャンモデル

# 4. まとめ

本研修を通じて、3D-CAD ソフト SolidWorks の基本操作, 3D モデリングの作成, 3D プリン タによる模型製作、その精度検証などを行い基 本技術の修得や 3D プリンタの特性を理解する ことができた、今後は、本研修の成果を実際の 業務に役立てていく予定である.

# 5. 参考文献等

- [1] 小林英一,長谷川昴輝,牧野哲征,橋本明弘: AVR マイコンによる光強度規格化制御シス テムの構築,福井大工報,64(2016)
- [2] https://ja.wikipedia.org/wiki/FreeCAD